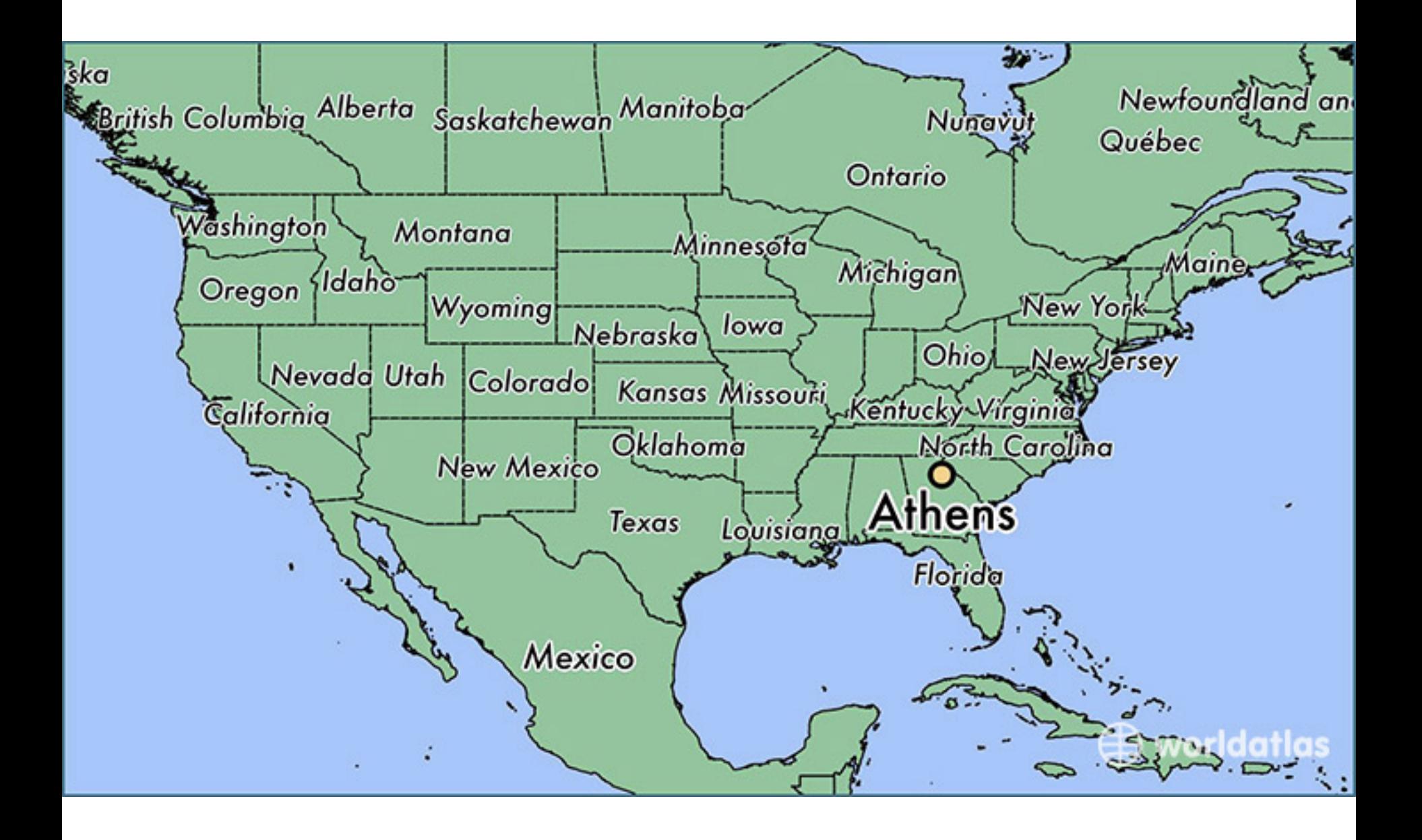

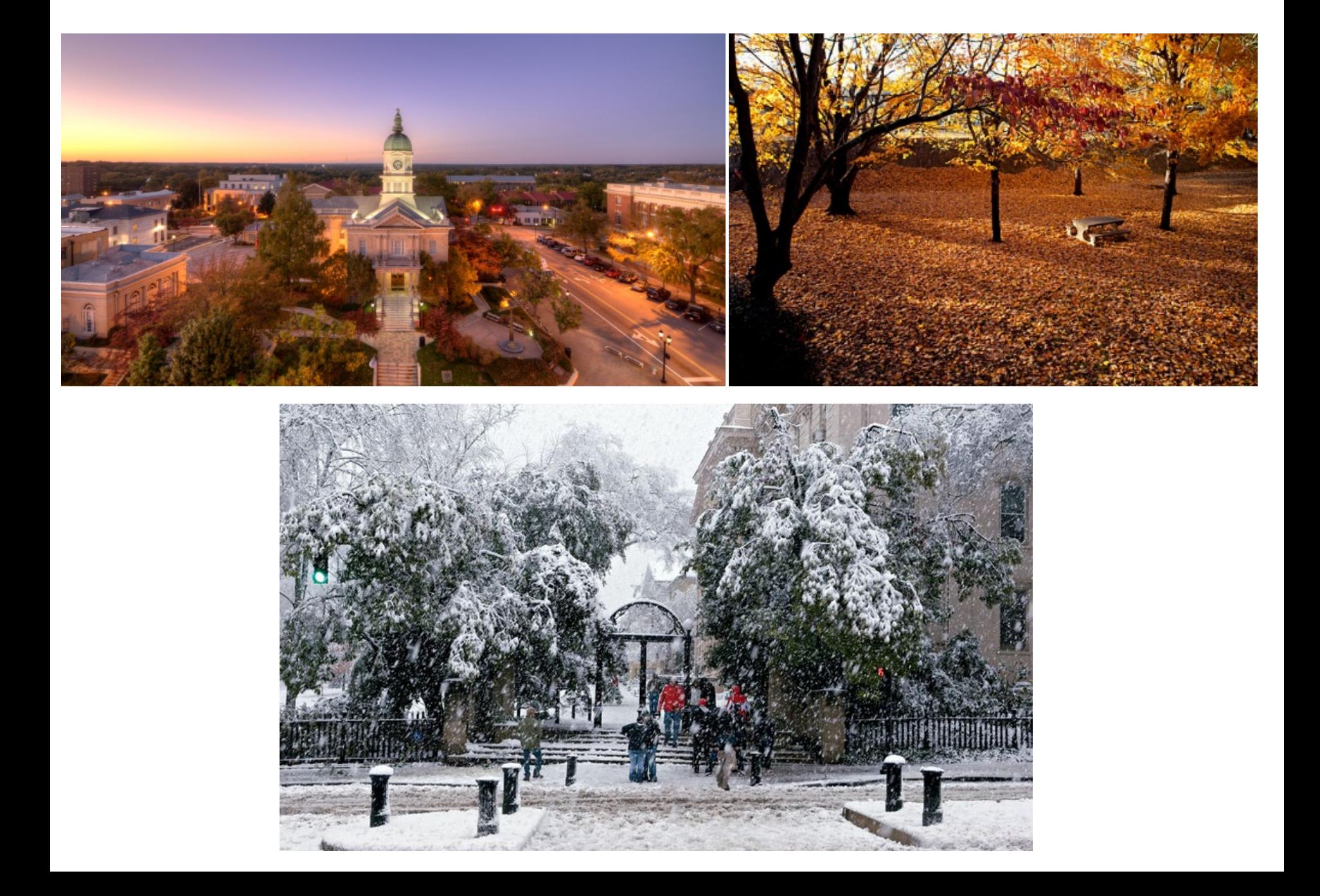

#### OF GEORGIA UNIVERSITY

acres of land in 1784 and chartered in 1785, O acros of land in 1784 and chartered in 1785,<br>first granted by a state for a government<br>After Louisville and then Greensboro were<br>urrent site was chosen.

and author of the school's charter. Abraham it, and author of the senior solution the doors opened, and was succeeded by<br>University first began to thrive under Moses president in 1819. Alonzo

r for Southern Independence, most of the<br>derate Army. The University closed its<br>of open again until January 1866. After<br>e veterans became students.<br>F professors were John and Joseph Lege the students doors in After the war

Scheris veterani became students.<br>
"Cover were professors were dolen and doseph LeCouts and Notelly.<br>
MCCay, while famous students were Robert Toombs.<br>
"Schephens, Howevill Cobb, and Crawford W. Long.<br>
"Schephens Were firs

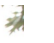

- U pública mais antiga dos EUA: 1785
- Top 16 nos EUA
- 29k graduandos
- 9k pós-graduandos
- *Tuition*: 26k – 46k

- Estádio para 92k pessoas
- Jogos Olímpicos de 1996 (Atlanta)
- Futebol Americano
- Salário do Reitor?
- Salário do Treinador?

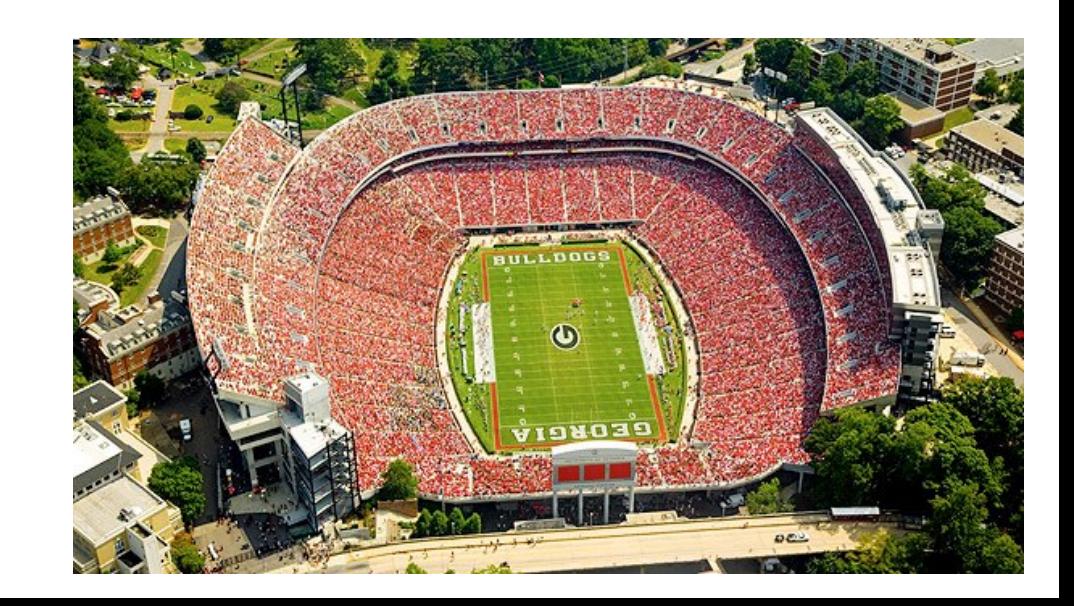

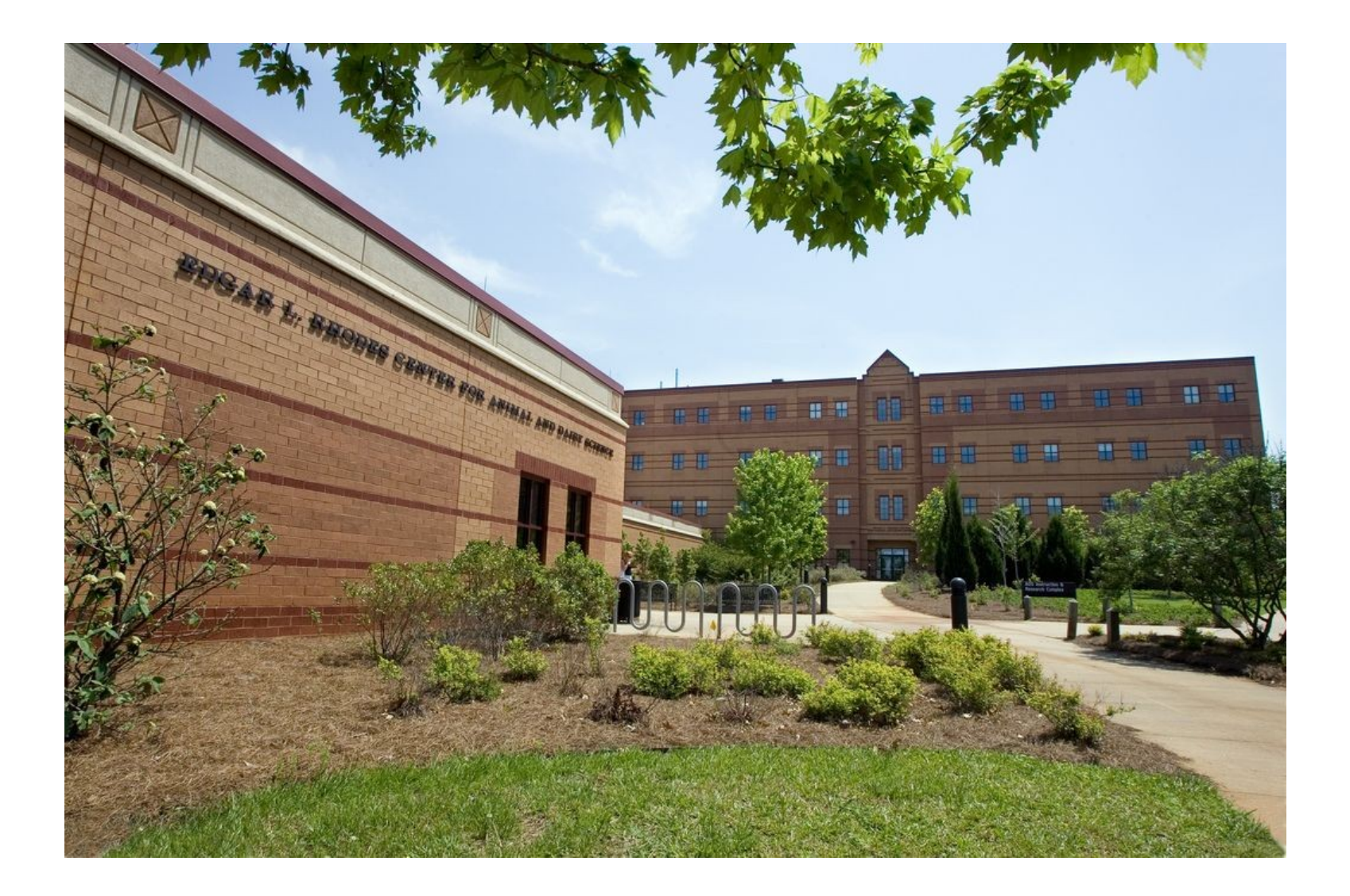

### Grupo de Melhoramento Genético Animal

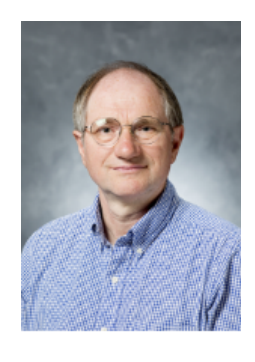

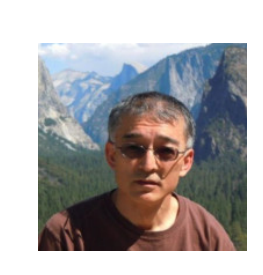

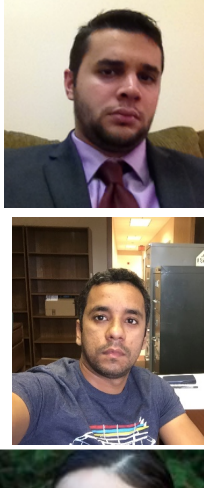

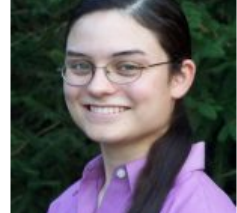

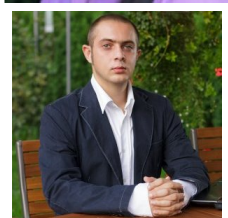

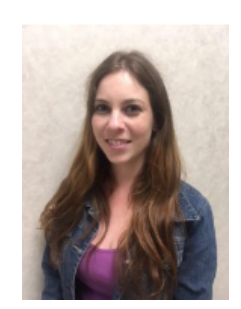

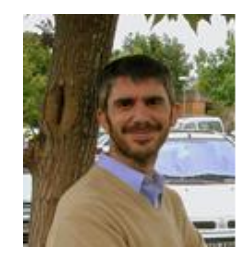

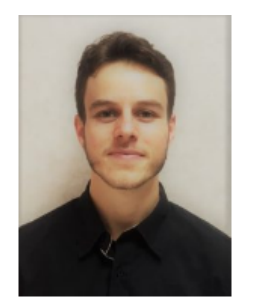

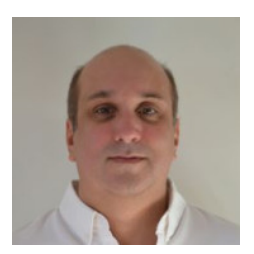

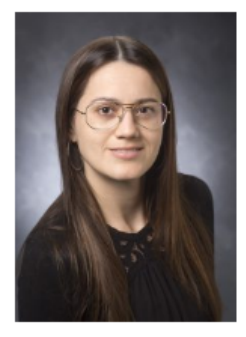

Data File for blupf90 family:

- a) Only numbers Integer or real
- a) All effects need to be renumbered from 1 consecutively

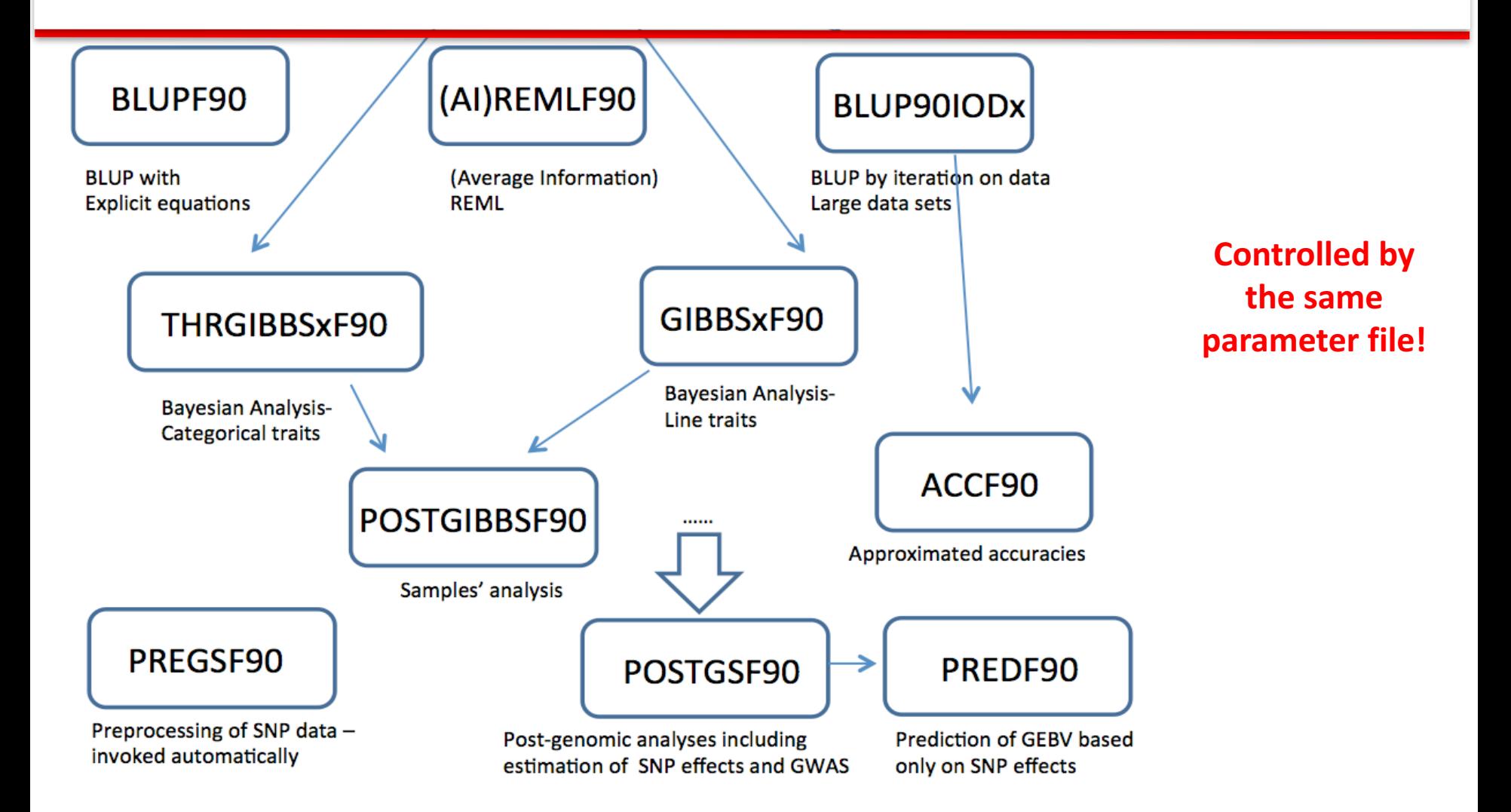

# Introduction to

# renumf90

 $UGA - 05/2016$ 

### RENUMF90

# A renumbering program for the BLUPF90 family of programs

# RENUMF90

#### • **Supports**

- $-$  multiple traits
- $-$  different effects per trait
- $-$  alphanumeric and numeric fields
- unknown parent groups
- $-$  covariates for random regression models
- Traces back pedigree for individuals in data file
- Performs comprehensive pedigree checking
- **Provides data statistics**

# $RENUMF90 - Output$  files

- Create files to be used by BLUPF90 family
	- $-$  renf90.par  $-$  parameter file
	- $-$  renf90.dat carrecoded
	- $-$  renaddxx.ped  $-$  renumbered pedigree  $+$  statistics
	- $-$  renf90.tables  $-$  cross reference file with renumbered and original effect

# $RENUMF90 - Input files$

- Data file and pedigree file as flat files
	- Columns separated by at least one SPACE
	- No TABS !!!! (current version checks for it)
	- $-$  Input files cannot contain character #
	- $-$  Missing sire/dams must have code 0
	- code 00 is treated as a known animal
- Parameter file for renumf90
	- Has its own parameter file!!!!
	- Not the same for other programs!!!!

- Based on keywords in capital following by a line(s) with the corresponding data item
- Keywords need to be typed exactly
- Keywords need to occur in sequential order !!!
- Lines starting with # are treated as comments and are ignored

### RENUMF90 parameter file **MANDATORY**

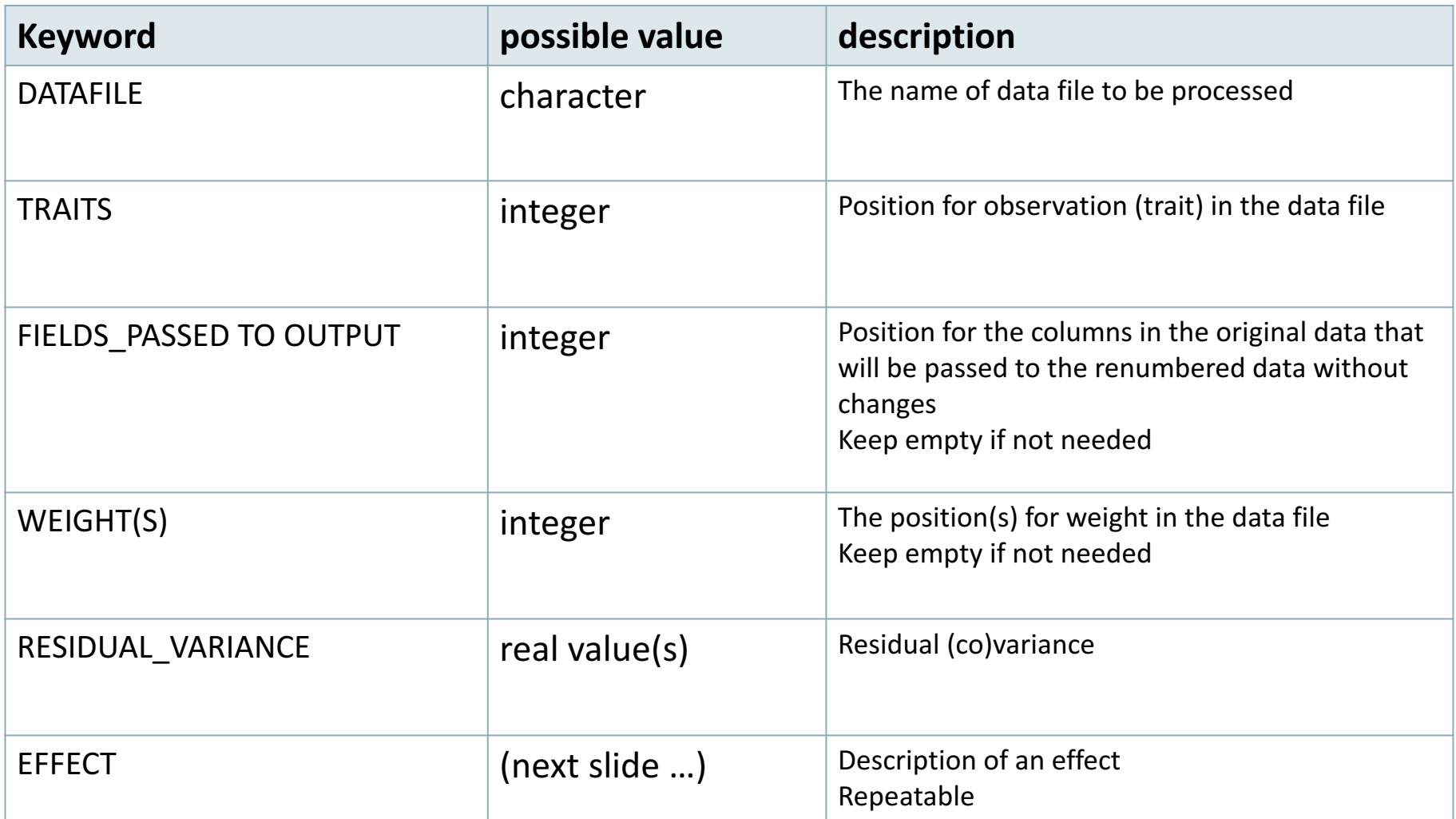

#### **Effects**

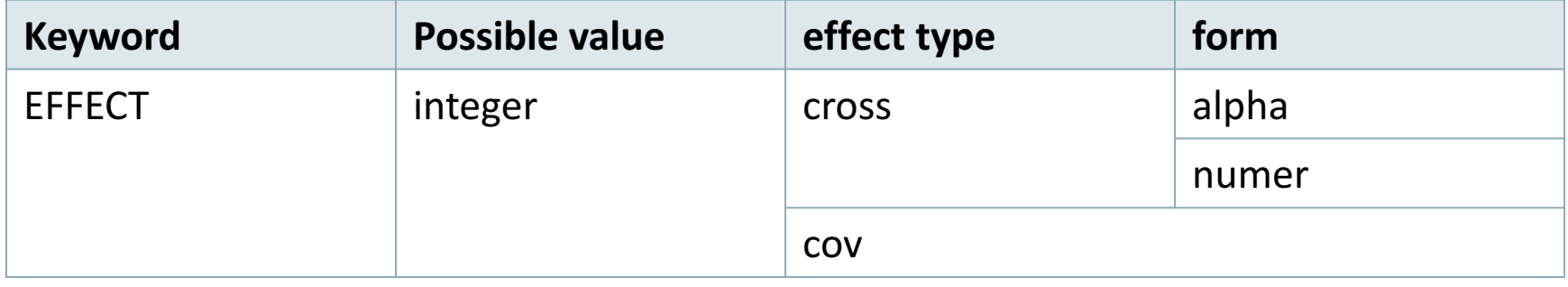

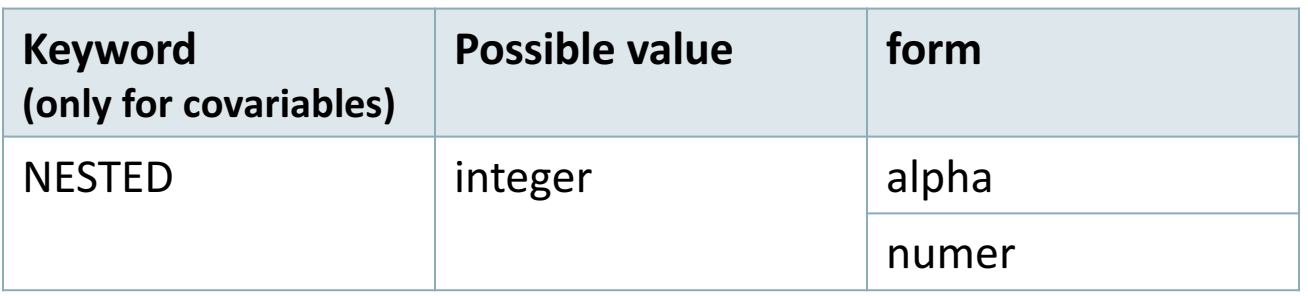

### RENUMF90 parameter file **Model:** *y = herd + sex + β age + e*

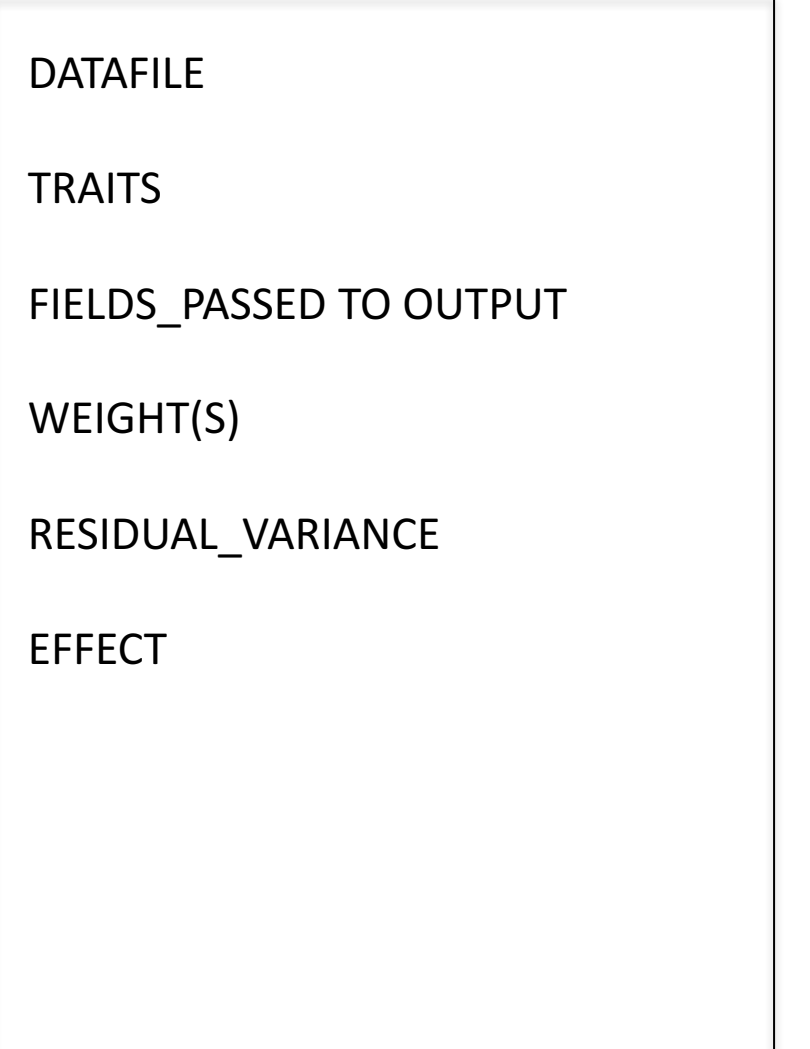

#### data1.txt

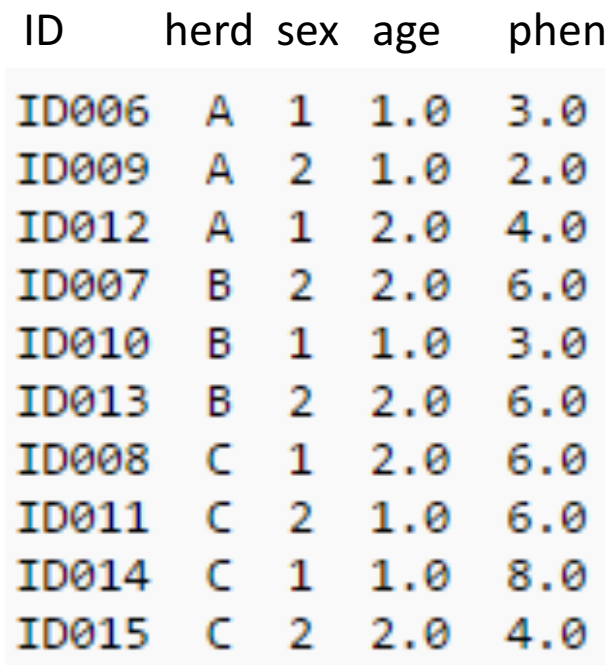

### RENUMF90 parameter file **Model:** *y = herd + sex + β age + e*

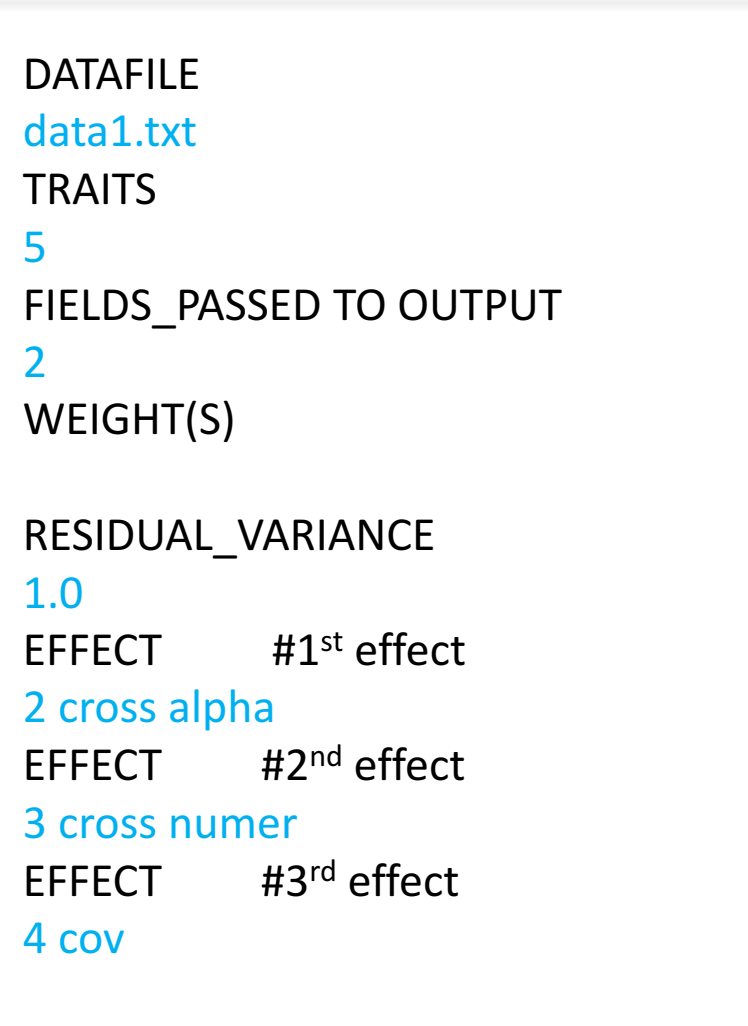

#### *Fixed model*

#### data1.txt

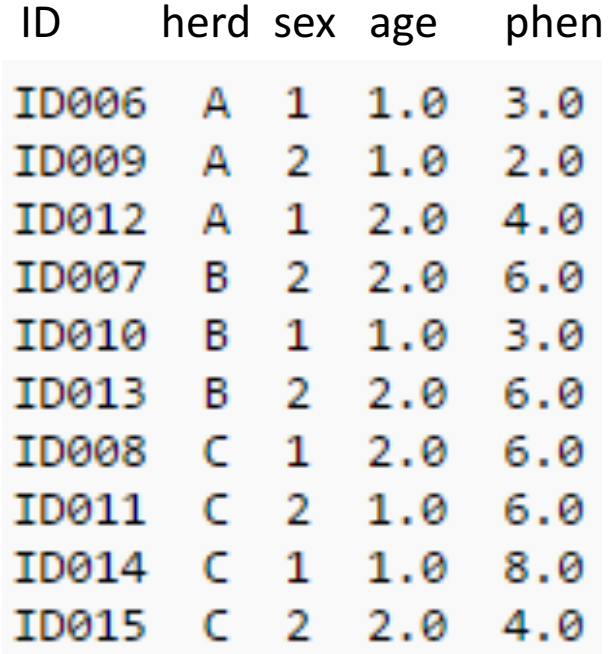

#### **Random Effects**

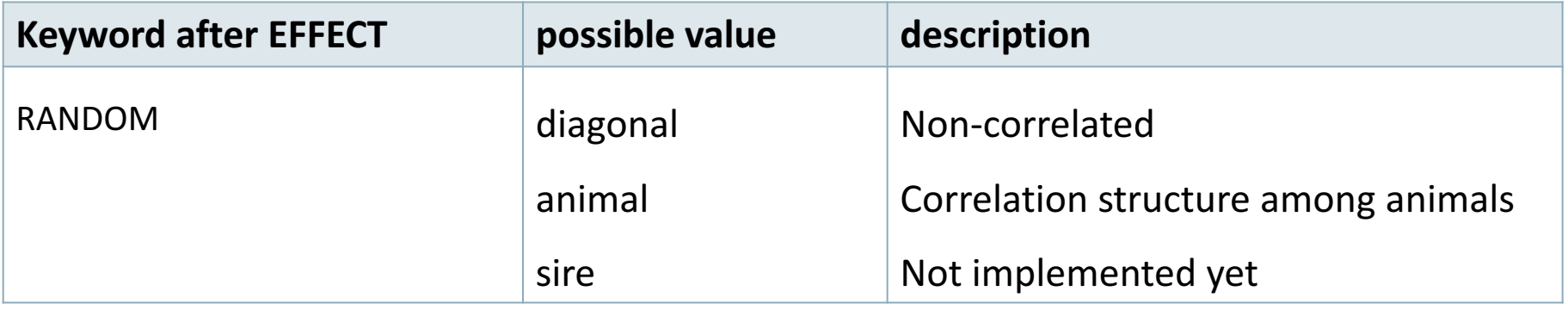

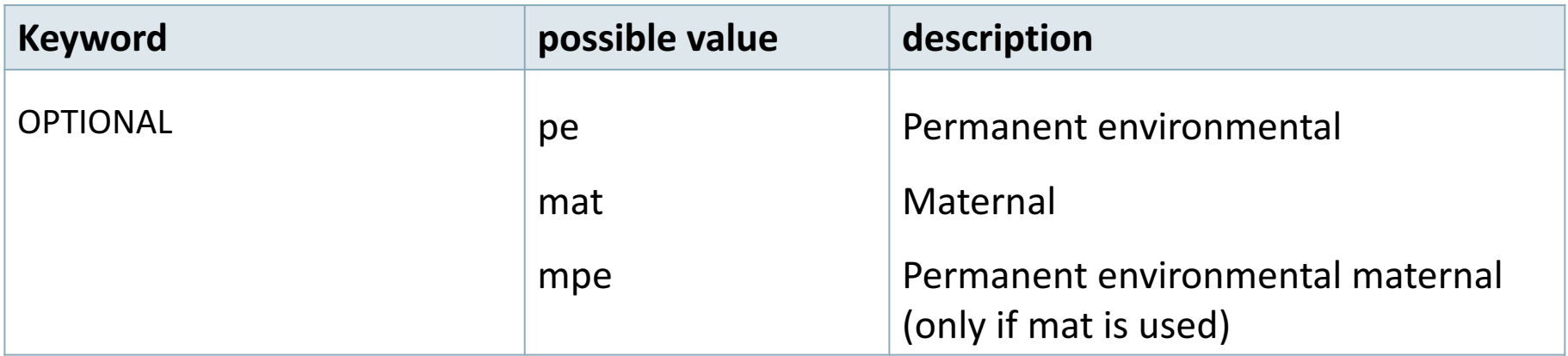

#### **Random effects file section**

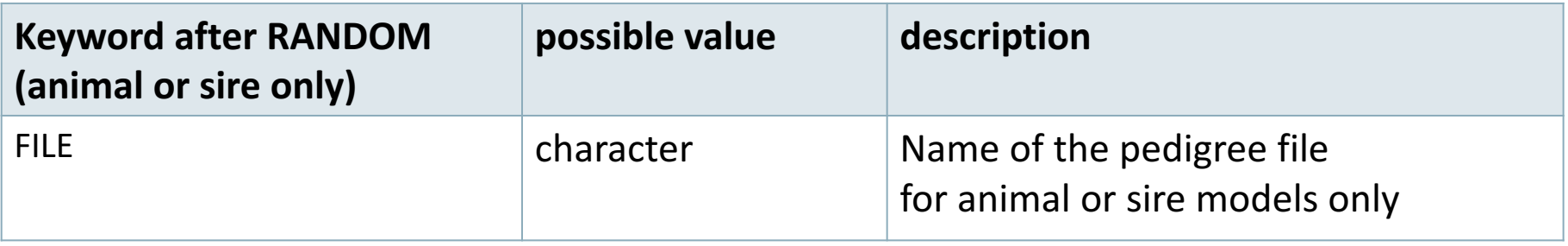

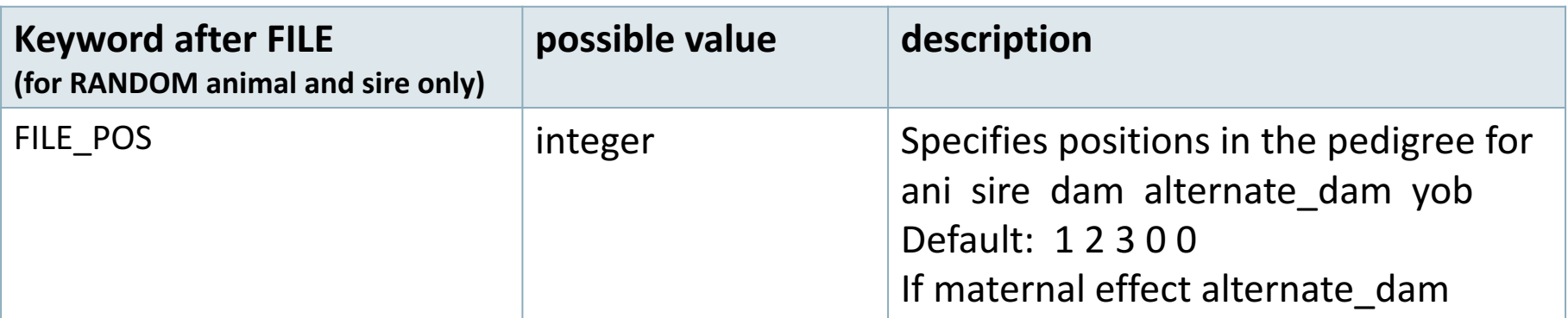

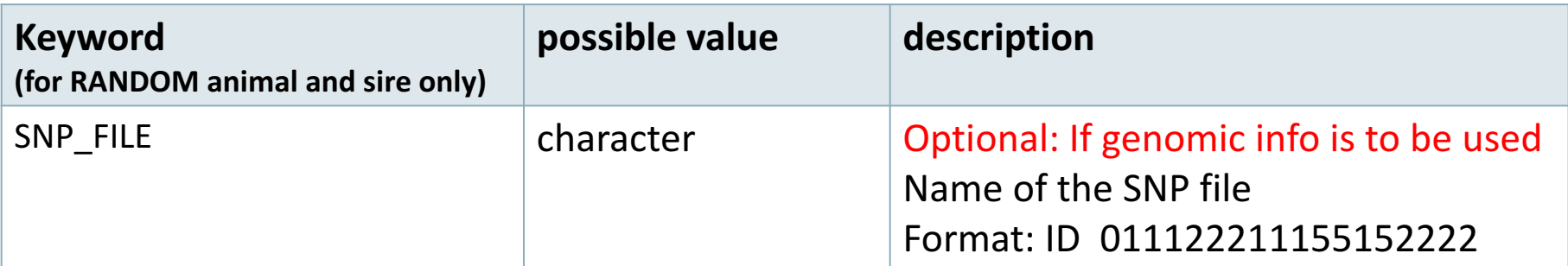

#### **Pedigree options**

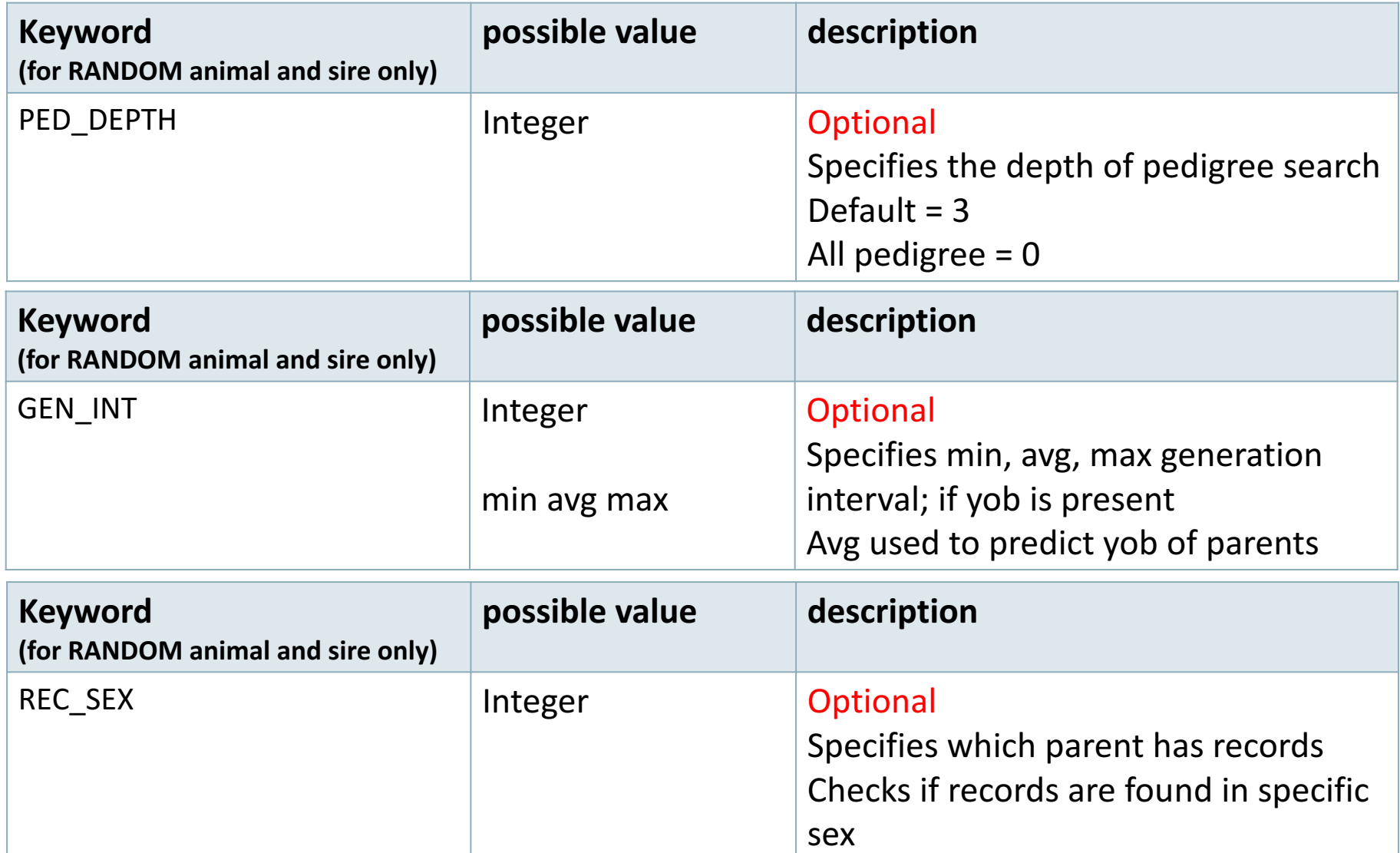

#### **Unknown Parent Group options**

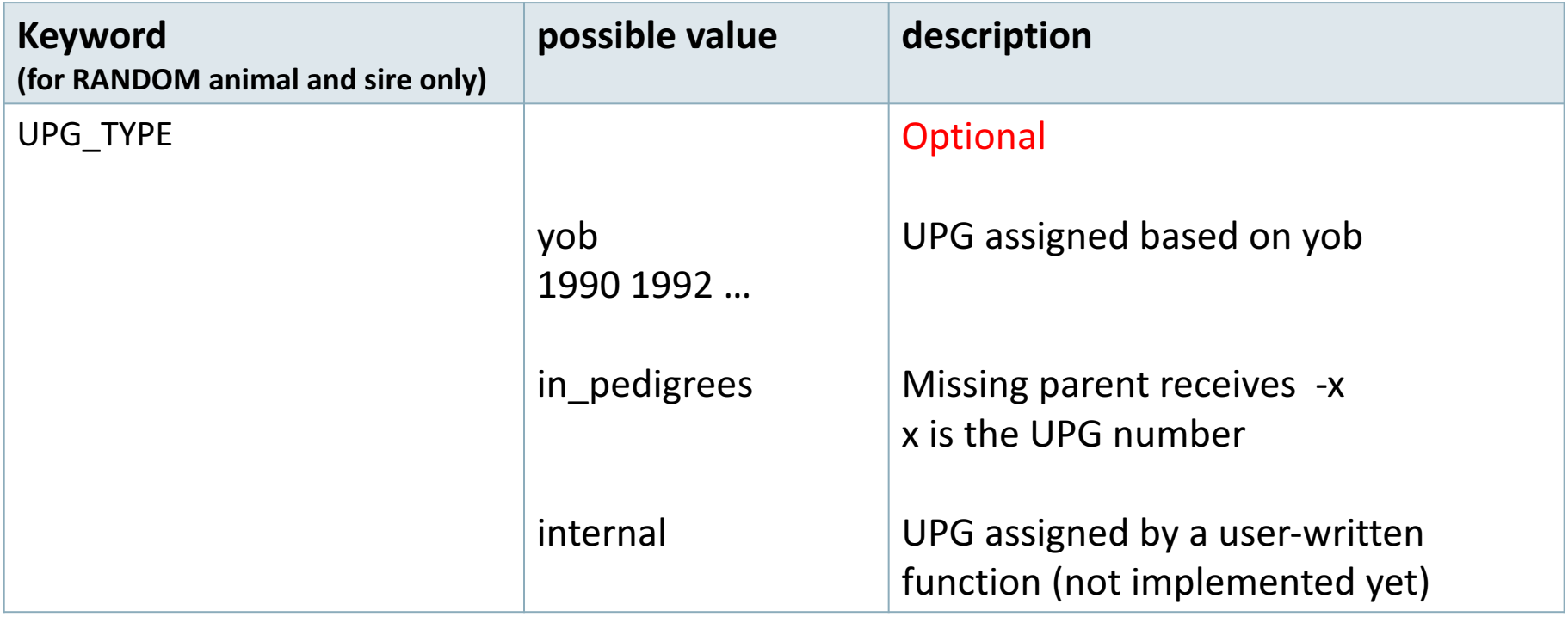

#### **Inbreeding option**

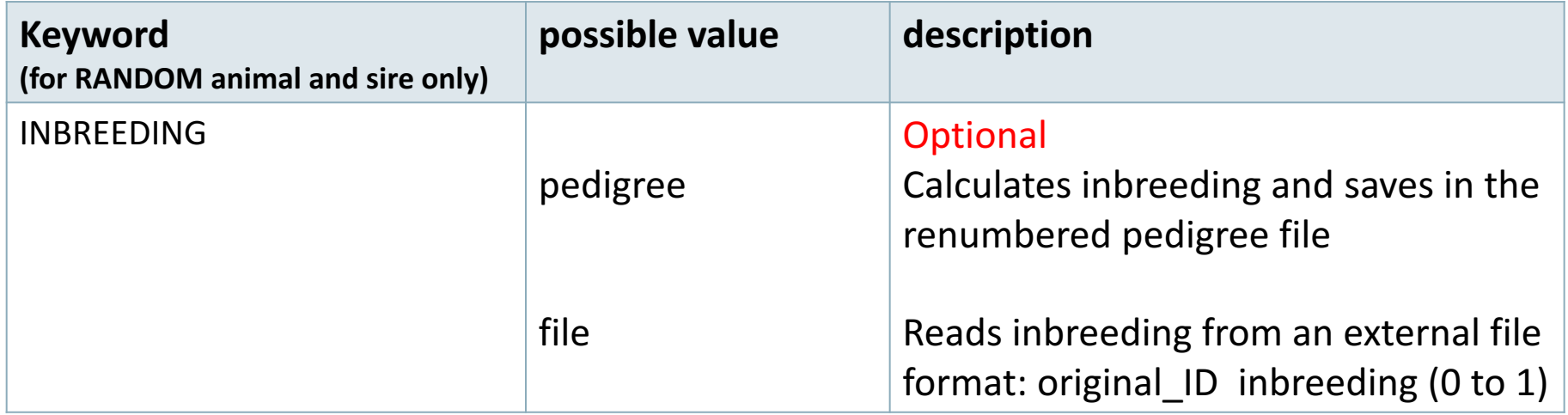

#### **Random Regression options**

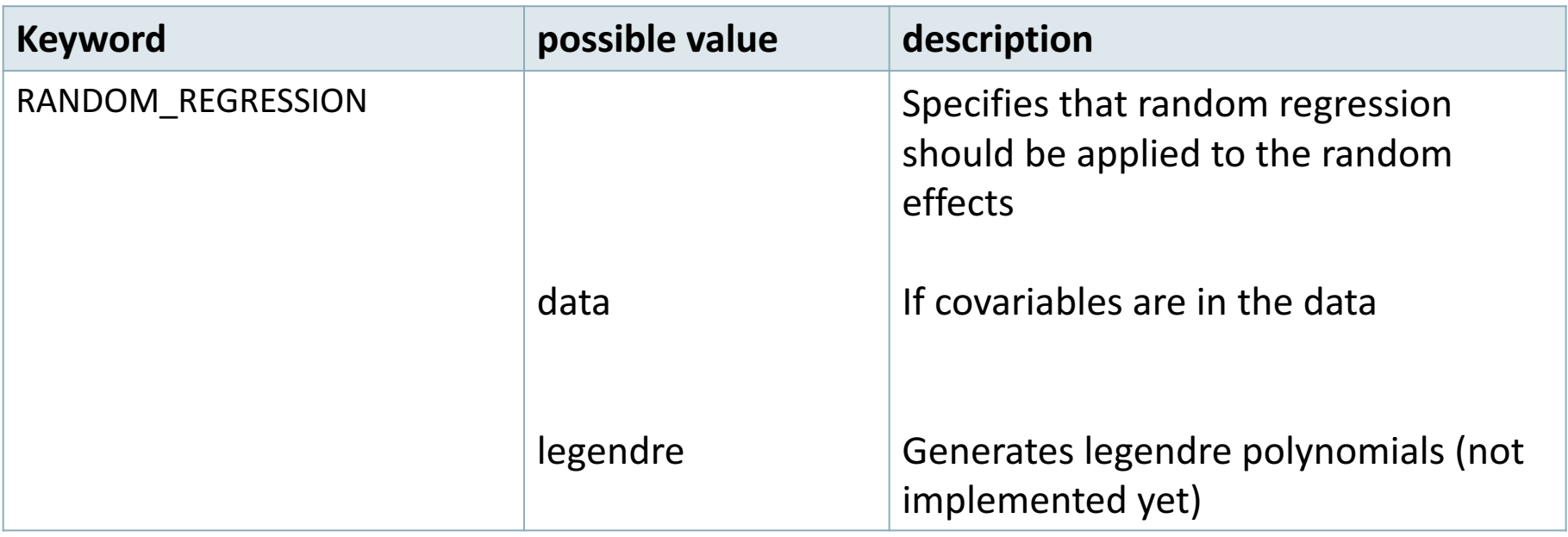

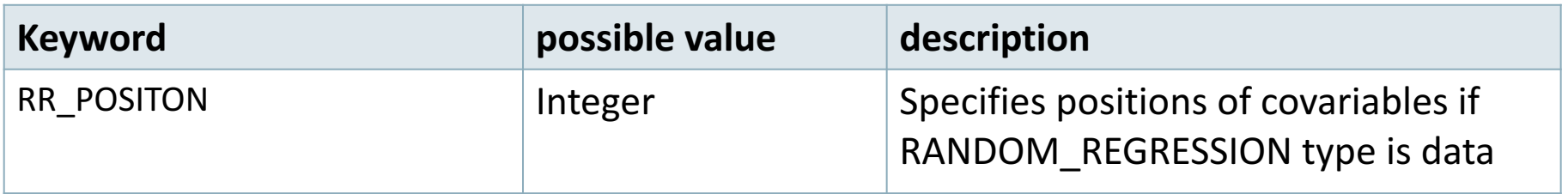

#### **(CO)VARIANCES for Random effects**

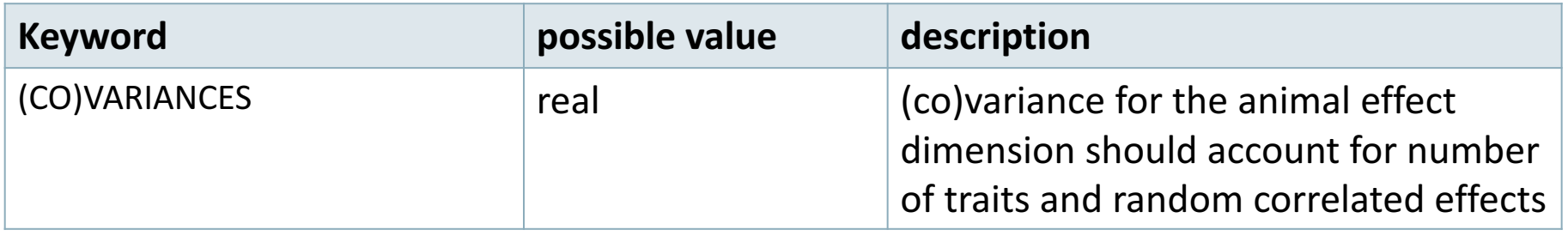

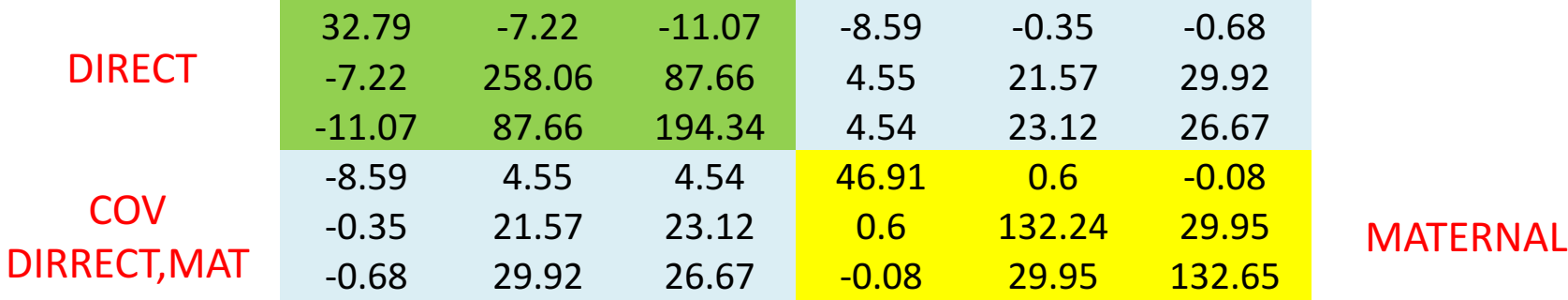

#### **(CO)VARIANCES structure**

• 3 trait (T1-T3) and 2 correlated effects (E1-E2)

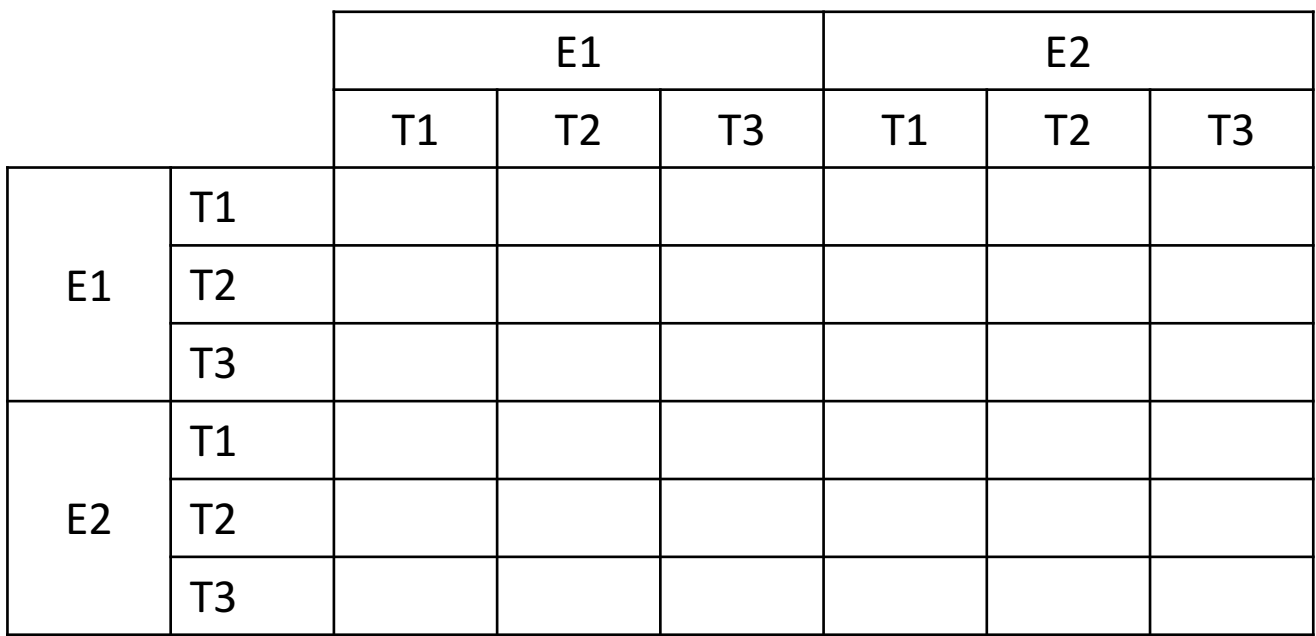

#### **(CO)VARIANCES for Random effects**

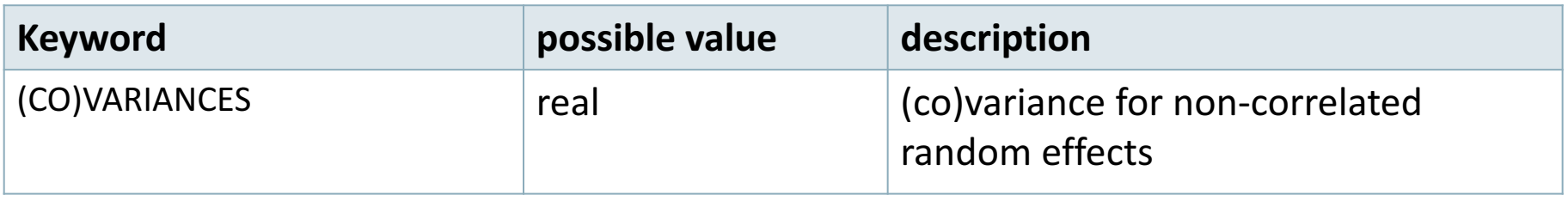

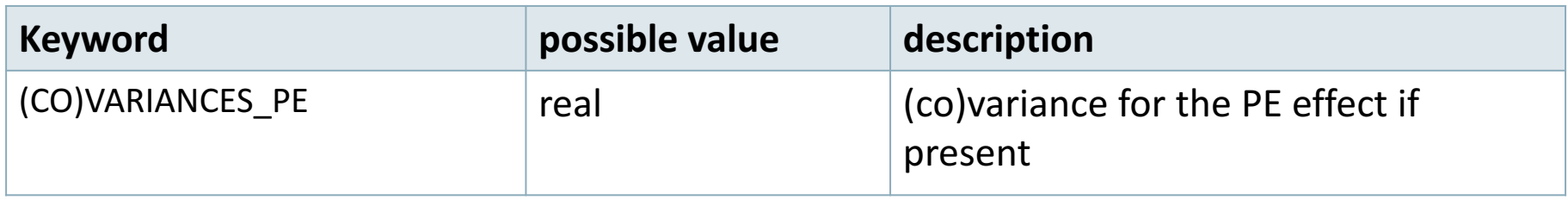

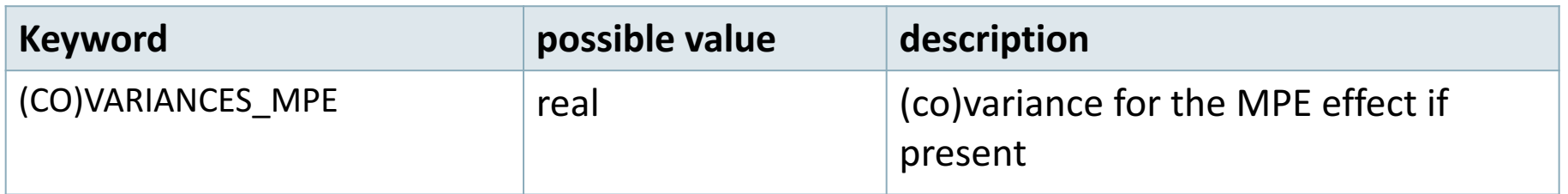

### RENUMF90 parameter file **Options passed to blupf90**

• All lines that begin with keyword OPTION are passed to parameter file renf90.par

• This allows automatization of process by using scripts

• For example:

– OPTION sol se

- Keyword EFFECT is repeated as many times as effects in the model
- If (CO)VARIANCES for any effect are missing, default matrix with 1.0 in diagonal and 0.1 on offdiagonal will be used
	- $-$  WARNING: for EM-REML convergence rate is improved if starting values are too large rather than too small !!!

#### RENUMF90 parameter file **Model:** *y = herd + sex + β age + e*

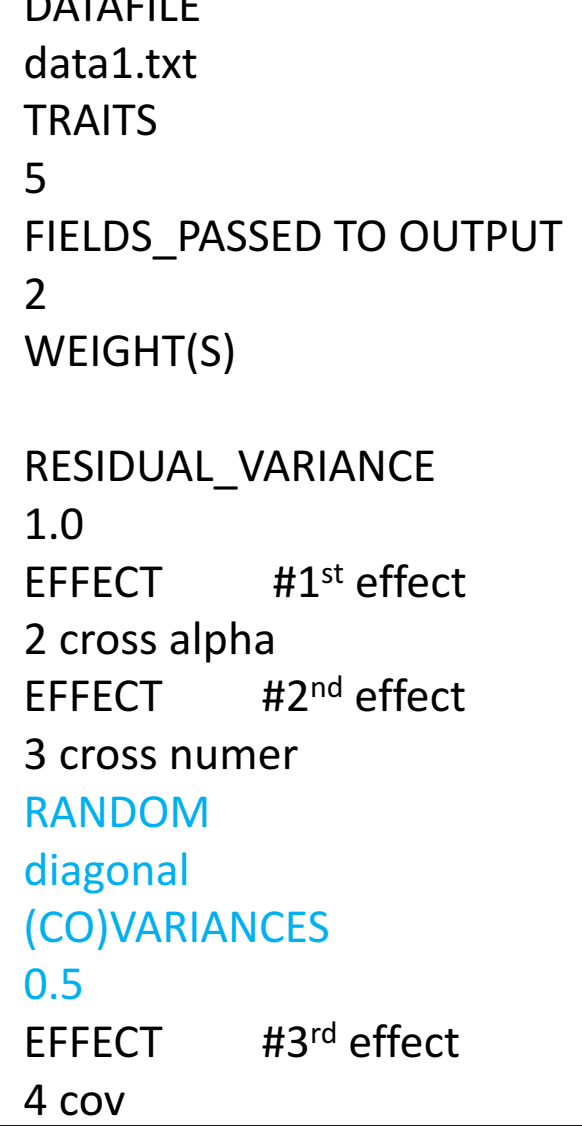

 $\sqrt{2}$ 

#### **What if we want to** *consider sex as random?*

#### data1.txt

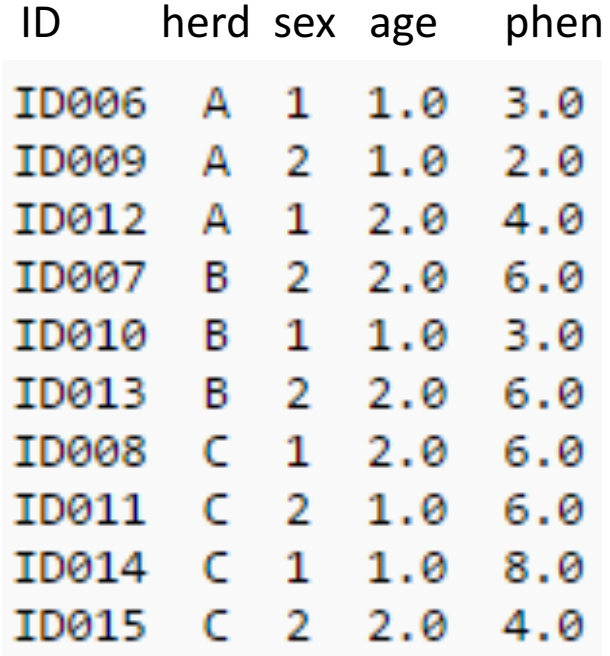

#### **Model:** *y = herd + sex + animal + β age + e*

#### DATAFILE

data1.txt

**TRAITS** 

5

#### FIELDS PASSED TO OUTPUT

 $\overline{\mathcal{L}}$ 

WEIGHT(S)

#### RESIDUAL\_VARIANCE

1.0  $F$ FFF $C$ T  $#1$ <sup>st</sup> effect 2 cross alpha  $F$ FFFECT  $\qquad$  #2<sup>nd</sup> effect 3 cross numer EFFECT  $\#3^{rd}$  effect 4 cov  $EFECT$  #4<sup>th</sup> effect 1 cross alpha RANDOM animal FILE ped1.txt FILE\_POS 1 2 3 0 0 (CO)VARIANCES 0.5

#### *What if we want to consider animal effect as random?*

#### ped1.txt

#### data1.txt

phen

 $3.0$  $2.0$  $4.0$  $6.0$  $3.0$  $6.0$  $6.0$  $6.0$ 8.0  $4.0$ 

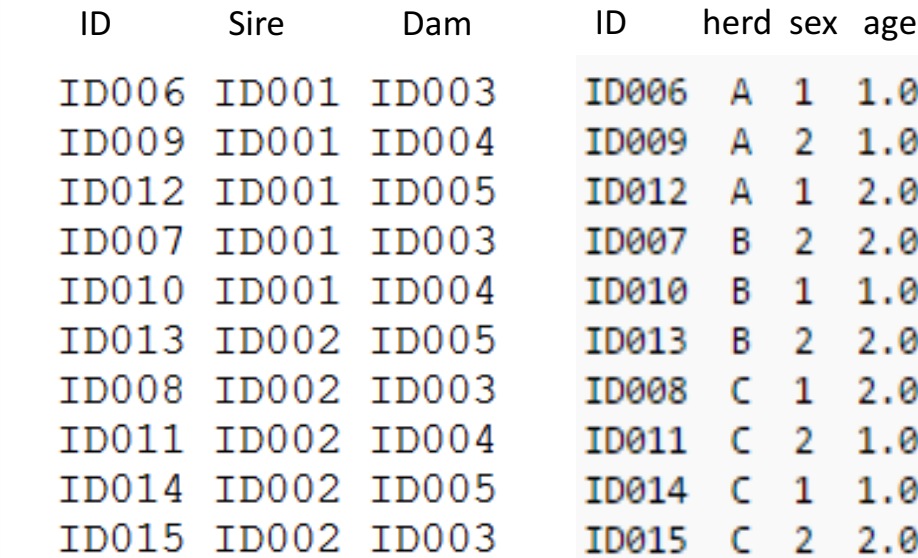

### RENUMF90 output files

**Pedigree file:** renaddxx.ped

Data file: renf90.dat

Parameter file: renf90.par

Renumbering table: renf90.table

Inbreeding coeff:  $renf90$ . inb

# RENUMF90 output files Pedigree file: renaddxx.ped

#### • Structure:

- 1. Animal ID (from 1)
- 2. Parent 1 ID or UPG number for parent 1
- 3. Parent 2 ID or UPG number for parent 2
- 4. 3 minus number of known parents
- 5. Known or estimated year of birth (0 if not provided)
- 6. Number of known parents, if animal has genotype: 10+number of known parents
- 7. Number of records
- 8. Number of progeny as parent 1
- 9. Number of progeny as parent 2
- 10. Original animal ID

# RENUMF90 output files Pedigree file: renaddxx.ped

• If option for inbreeding is used: Column 4:

 $inb/upp code = 4000 / [(1+ms)(1-Fs) + (1+md)(1-Fd)]$ 

ms (md) is 0 if sire (dam) is known, and 1 otherwise Fs (Fd) is the coefficient of inbreeding of sire (dam)

Ex: inb/upg code for the animal with both parents  $F=0$ 

# RENUMF90 output files renumbering tables: renf90.tables

- For each cross-classified effects  $-$  Original ID, count, consecutive number
- Useful
	- $-$  To translate solutions from BLUPF90 program into original alphanumeric values
	- Check counts of records by level

#### parameter file - testpar1

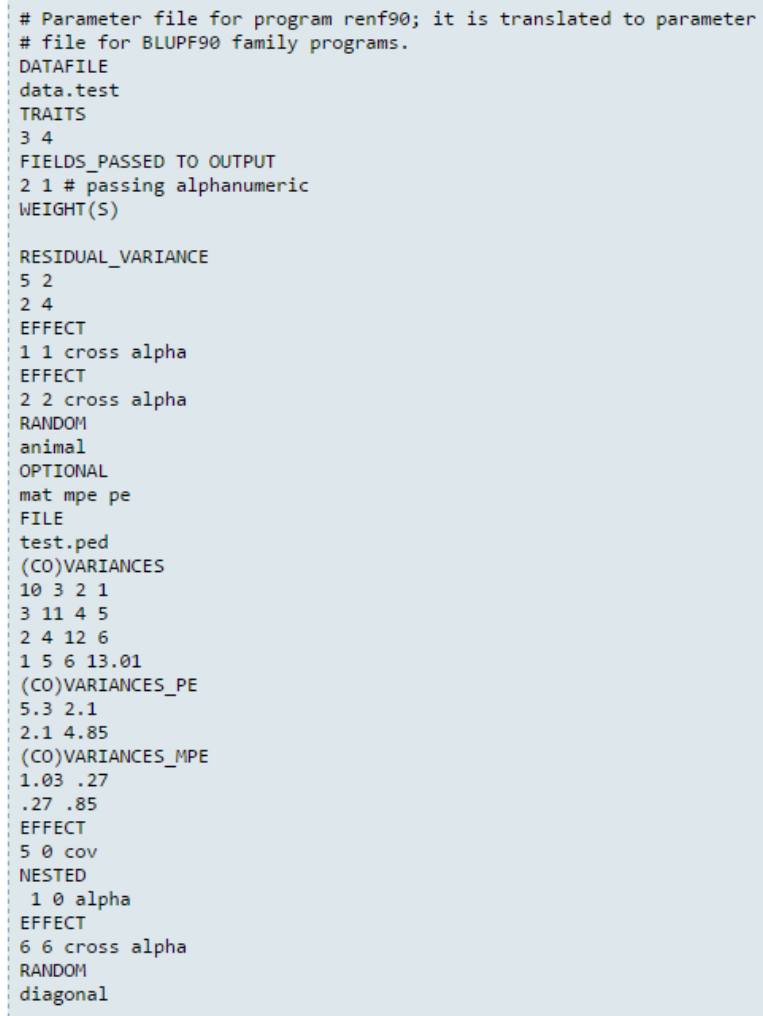

#### new parameter file - renf90.par

# BLUPF90 parameter file created by RENF90 **DATAFILE** renf90.dat NUMBER OF TRAITS  $\overline{2}$ NUMBER OF EFFECTS  $^-$  7 OBSERVATION(S)  $1 \t 2$  $WEIGHT(S)$ EFFECTS: POSITIONS\_IN\_DATAFILE NUMBER\_OF\_LEVELS TYPE\_OF\_EFFECT[EFFECT NESTED]  $3 - 3$ 4 cross  $4 \quad 4$ 7 cross  $5 - 5$ 7 cross 7 cross  $5<sub>5</sub>$  $4 \quad 4$ 7 cross 6 0 4 cov 7 0 88 3 cross RANDOM RESIDUAL VALUES 5.000 2.000 2.000 4.000 RANDOM GROUP  $2^{\sim}3$ RANDOM TYPE add animal **FILE** renadd02.ped (CO)VARIANCES 10.00 3.000 2.000 1,000 3.000 11.00 4.000 5.000 2.000 4.000 12.00 6.000  $6.000$ 1.000 5.000 13.01 RANDOM GROUP  $\overline{4}$ RANDOM TYPE diagonal **FILE** (CO)VARIANCES 1.030 0.2700 0.2700 0.8500 RANDOM\_GROUP  $5<sup>7</sup>$ RANDOM\_TYPE diagonal **FILE** (CO)VARIANCES 5.300 2.100 2.100 4.850 RANDOM GROUP  $\overline{7}$ RANDOM\_TYPE diagonal FILE (CO)VARIANCES 1.000  $0.1000$  $0.1000$ 1.000

# renumf90 FAQ

1) renumf90 cannot find the data file Theorem Check for typos 2) How to include quadratic covariable? Column in data file 3) Error when trying to use covariable 2 cov numer 4) I want to have original IDs in renf90.dat FIELDS PASSED TO OUTPUT 5) Fixed effects in renf90.dat are different from original renf90.tables 6) Why solutions are not with original ID? The ask Ignacy Misztal 7) How to match solutions with original ID? Bash scripting  $\frac{1}{2}$ sawk '{ if (\$1==1 && \$2==2) print \$3,\$4}' solutions | sort +0 -1 > sol.temp  $\frac{1}{2}$  \$awk '{print \$1,\$10}' renadd02.ped | sort +0 -1 > ids.temp For trait 1 when animal is effect number 2

 $S$ join -1 +1 -2 +1 ids.temp sol.temp > renumbered original EBV

# renumf90 FAQ

8) When to run renumf90?

a) Objective to compare models Run renumf90 ONCE with the most complete model Remove effects from renf90.par

b) Objective to mask phenotypes for some animals for validation Run renumf90 ONCE with the complete data Remove animals from renf90.dat

c) Objective to compare non-genomic vs genomic model Run renumf90 ONCE with SNP file For non-genomic: Remove option for SNP file from renf90.par

# General output from blupf90 family

- Output printed on the screen is not saved to any file!
- Should use redirection or pipes to store output

#### **renumf90**

echo renum.par | renumf90 | tee renum.log